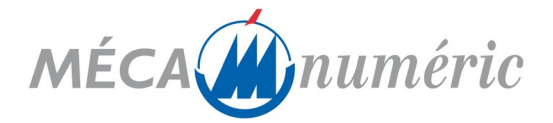

# **PROGRAMME DE FORMATION MASTERCAM 3D BASE**

## *PRÉREQUIS*

- Maitriser Windows 10
- Avoir des notions de format de fichiers 2d : dxf, ai, eps, dwg...
- Bonne maîtrise des paramètres d'usinage et des conditions de coupe

### *OBJECTIF PÉDAGOGIQUE*

A l'issue cette formation, le stagiaire sera capable :

- les importations des différents types de fichiers 3d issus de différents logiciels de DAO/CAO
- le choix des fraises en fonction de leur géométrie, de la matière à usiner et du type d'usinage
- la création des stratégies d'usinages 2D, 2,5D ou 3D (FAO)
- la création du fichier de découpe

### *CONTENU DE LA FORMATION*

Tour de table pour faire un point sur les acquis et attente de la formation

#### **1 - Généralités**

Insertion de la machine-outil dans un processus de fabrication manuelle. Contraintes et avantages

#### **2 - Description technique des équipements possibles**

- Analyse de la démarche technique pour le traitement du produit à créer,
- Exemple de traitement : de l'idée du client à la livraison du produit fini.

#### **3 - Description de la configuration**

- Machine MECANUMERIC
	- o Généralités
	- o Description des différentes options
- Logiciel MASTERCAM 3D BASE
	- o Généralités
	- o Dessin
	- o Dessin 3D filaire
	- o Solide
	- o Usinage 2D
	- o Usinage 3D
	- o Gestionnaire d'opération

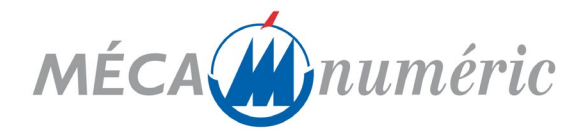

- o Imbrication
- o CIMCO EDIT
- o Simulation volumes d'usinages

**4 - Formation sur le logiciel MASTERCAM 3D BASE**

#### **Généralités**

•

- Prise en main environnement Windows, gestion de fichiers
- Configuration du logiciel
- Utilisation des interfaces d'échange de données Iges, dxf, …
- Utilisation des périphériques pour Mastercam souris, clavier…
- Personnalisation du logiciel mise en place des icônes, les raccourcis …
- Gestion des machines : lien postprocesseur machine MECANUMERIC

#### **Dessin 2D :**

- Connaissance de l'interface graphique menus, touches de raccourci
- Outil de création 2D filaire
	- o De point sur segment, sur nœud, dynamique…
	- o De ligne Par 2 points, parallèle, perpendiculaire...<br>○ D'arcs polaire, par 3 points, par extrémité...
	- D'arcs polaire, par 3 points, par extrémité...
	- o Congé et chanfrein
	- o Les formes prédéfinies rectangle, polygone, ellipse…
- Transformations et éditions
	- o Rotation
	- Translation
	- o Déplacement à l'origine
	- o Symétrie
	- o Décalage de contours<br>o Transformation dynare
	- Transformation dynamique
- Gestion des couches
- Exercices d'application

#### **Dessin 3D filaire :**

- Représentation d'une perspective
	- o Translation avec liaison<br>
	o Révolution avec liaison
	- Révolution avec liaison
- Définition de plans de construction
	- o Rotation de plan
	- o Construction de nouveaux plans
	- o Définition d 'éléments géométriques dans ces plans
	- o Plan sur un point
	- o Plan équivalent à la vue graphique
	- o Travail en plan de tournage D+Z+; X+Z+
	- o Plan par face solide
	- o Plan par géométrie
- Gestion des plans
	- o Décalages des origines
	- o Attribution des décalages G54 ; G55 ;…

#### **Solide :**

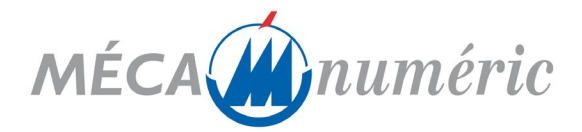

- **Transformation** 
	- o Extrusion
	- o Révolution
	- o Balayage
	- o Par section
- Coque
- Epaisseur
- **Limitation**
- Surface de dépouille
	- Opération booléenne
		- o Ajout booléenne
		- o Soustraction booléenne
		- o Intersection booléenne
- Chanfrein et congé
- Import de fichier 3D (STEP ou autre)
	- o Mise en place du solide dans l'espace
	- Modification de Solid existant
		- o Ajustement des cotes en cote moyenne
- Exercices d'application

#### • **Usinage 2D :**

- Usinage de contours
	- o Contournage
		-
	- o Surfaçage Rainurage
- Usinage de poches
	- o Les mouvements d'entrée hélice, rampe, aucune
	- o Gestion des collisions
	- o Parcours d'ébauche zig zag, spirale, unidirectionnelle …
	- o Paramètres de finition
- Usinage UGV
	- o Usinage de poches Trochoïdale
	- o Usinage de poches relief
	- o Usinage de poches dynamique
	- o Usinage de poches entre deux courbes
	- o Usinage de poches résiduel
	- o Usinage de poches creux
	- o Usinage rainurage 2D
	- o Usinage de contour dynamique
	- o Usinage reprise dynamique
	- o Fonction Usinage reconnaissance topologique fraisage
	- o Fonction Usinage reconnaissance topologique perçage
- Usinage cycles de perçages
	- o Types de parcours perçage, alésage à la fraise …
	- o Sélection des cycles de perçage -débourrage, pointage
- Insertion de commentaire
	- o Commentaire code M00, M5, G54
	- o Commentaire littéraire arrêt pour changement de bride
- Fonctions du gestionnaire d'opérations copier-coller, paramètres -

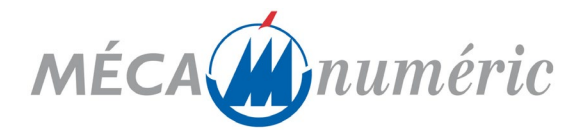

- Simulation d'usinage et fiche technique
- Lancement du post-processeur et édition de programmes ISO
- Exercices d'application

#### **Usinage 3D** :

- Ebauches de modèles 3D multi-surfaciques
	- o Ebauche poche
- Finition de modèles 3D mono-surfaciques
	- o Finition de Hauteur de crête
	- o Finition entre 2 courbes
	- o Finition isoparamétrique
	- o Finition de parallèle verticale
	- o Finition horizontale
	- o Finition de contournages
	- o Finition radial
- Finition de modèles 3D multi-surfaciques
	- o Finition parallèle
- Exercices d'applications

#### **Gestionnaire d'opération :**

- Gestionnaire d'opération
	- o Gestion des groupes de machine
	- o Gestion des groupes usinage OP1, OP2 -
	- o Copier-coller
	- o Gestion des paramètres d'usinages
	- o Gestion des géométries
	- Lancement du post-processeur
- Gestion de l'outil d'usinage
	- o Choix de l'outil
	- Création d'une bibliothèque outils
	- o Création d'un outil
- Gestion des matériaux
	- o Choix du matériau
	- o Donné paramètre de coup en fonction du matériau
- Bibliothèque opération par défaut
- Brut
	- o Création du brut
	- o Modèle de brut reprise du brut avec les usinages précédant -
- Choix machine
	- o Type de machine
	-
	- o Post-pro concordant Moyen de programmation dépendant de la machine

#### **Imbrication :**

Mode de travail permettant d'usiné une pièce plusieurs fois dans une plaque

- Permet la diminution des chutes
- Optimise le nombre de pièces dans un brut
- Permet de définir le nombre de pièce à faire dans un brut
- Permet de remplir un brut avec la pièce demandé

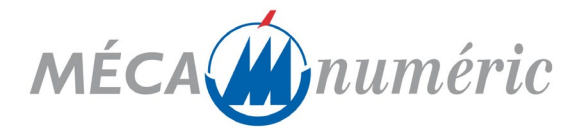

- Définition d'une distance entre les pièces
- Choix de stratégie d'usinage
- Minimiser changement outil, méthode de tri
- Vide maximum, numéro d'outils croissant / décroissant

#### **CIMCO EDIT :**

- Édition de programmes ISO après lancement du post-pro
- Édition manuelle d'un programme
- Fonction CN
	- o Numérotation automatique des lignes
	- o Ajuster l'avance
	- o Ajuster la vitesse de broche
	- o Gestion de transformation rotation; translation; symétrie…
	- o Inclure des fonctions mathématiques
	- o Comparaison de fichier
	- o Transmission et réception vers une machine
	- •

#### **Simulation volumique d'usinages :**

- Simulation d'usinage
	- o En pas à pas
	- o En continu
	- o Avec simulation axe tournant
	- o Avec simulation de l'outil et porte outil
	- o Vérification des collisions pièce /outil
- Comparaison par le biais de fichier STL entre la pièce usinée le modèle surfacique
- Bibliothèque d'outils
- Exercices d'application

#### **Exercices d'application :**

- Découpe pièce type MECANUMERIC.
- Découpe des chutes (Cycles MECANUMERIC).

## *MOYENS PÉDAGOGIQUES ET TECHNIQUES*

A fournir par le client si formation sur site :

- Matériel : Machine-outil MECANUMERIC,
- Logiciel : MASTERCAM 3D BASE
- Supports : Matériaux divers PVC, plexiglass, aluminium,
- Support technique : Notice d'utilisation intégrée au logiciel « aide en ligne »,
- Méthodes pédagogiques : Simulation de production.

Cours magistral suivi de travaux pratiques et d'exercices d'application.

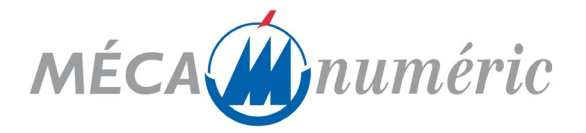

# *CONTRÔLE DES CONNAISSANCES*

Les animateurs appliquent tout au long du stage, les principes d'évaluation continue des connaissances acquises, par la mise en place d'exercice.

En application de l'article L.6353-1 du Code du Travail, A l'issue de la cession, un certificat de stage est délivré à chaque participant attestant de l'enseignement suivi.

# *DURÉE DE LA FORMATION : 3 jours*

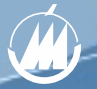